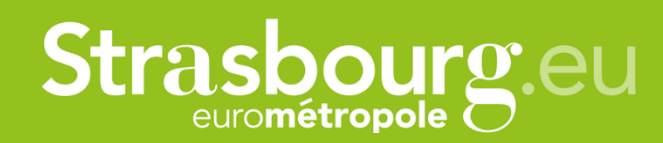

# **Comment voter?**

Le vote s'effectue en ligne sur la plateforme participer.strasbourg.eu. Il est ouvert à toutes et tous, sans condition d'âge ou de résidence.

Chaque habitant e dispose de 5 voix qui peuvent être affectées à un même projet ou à plusieurs (5 maximum).

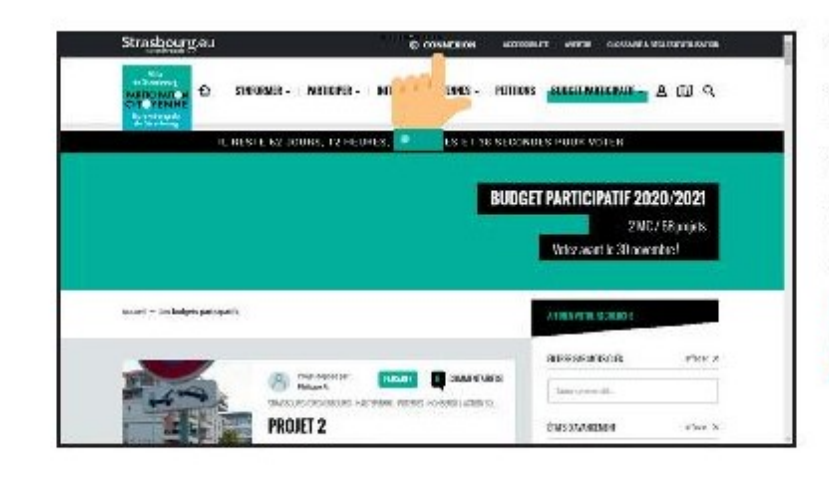

#### 1. Se connecter

Pour voter, il suffit de disposer ou de créer un compte sur monstrasbourg.eu ou participer.strasbourg.eu. Cliquez ensuite sur l'onglet Budget participatif / Saison 2020 / 2021 Tous les projets.

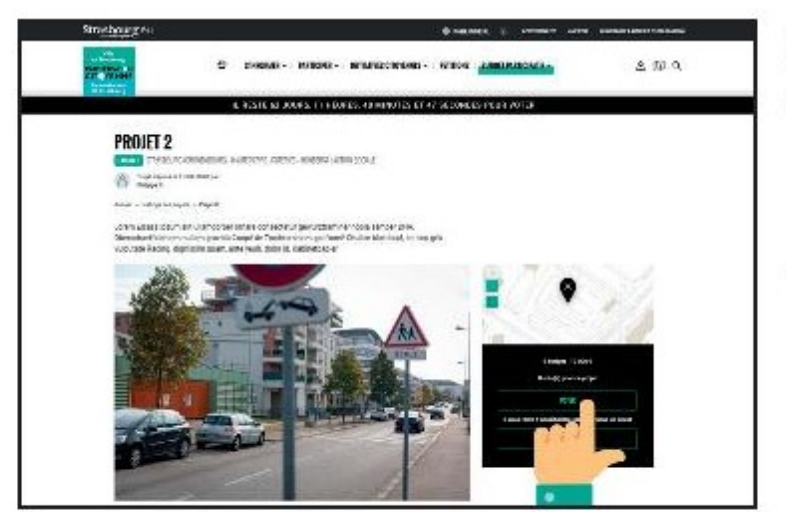

### 2. Voter

- Cliquez sur votre projet préféré et votez dans le cadran prévu à cet effet à droite de la page.
- Vous pouvez voter 5 fois pour le même projet ou répartir vos voix sur plusieurs projets (5 au maximum).

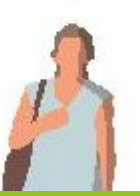

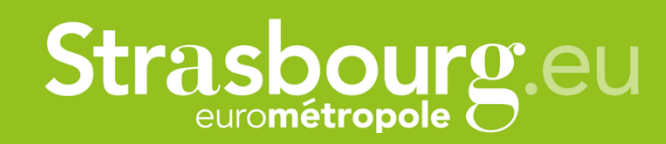

## **La création de compte a été simplifiée**

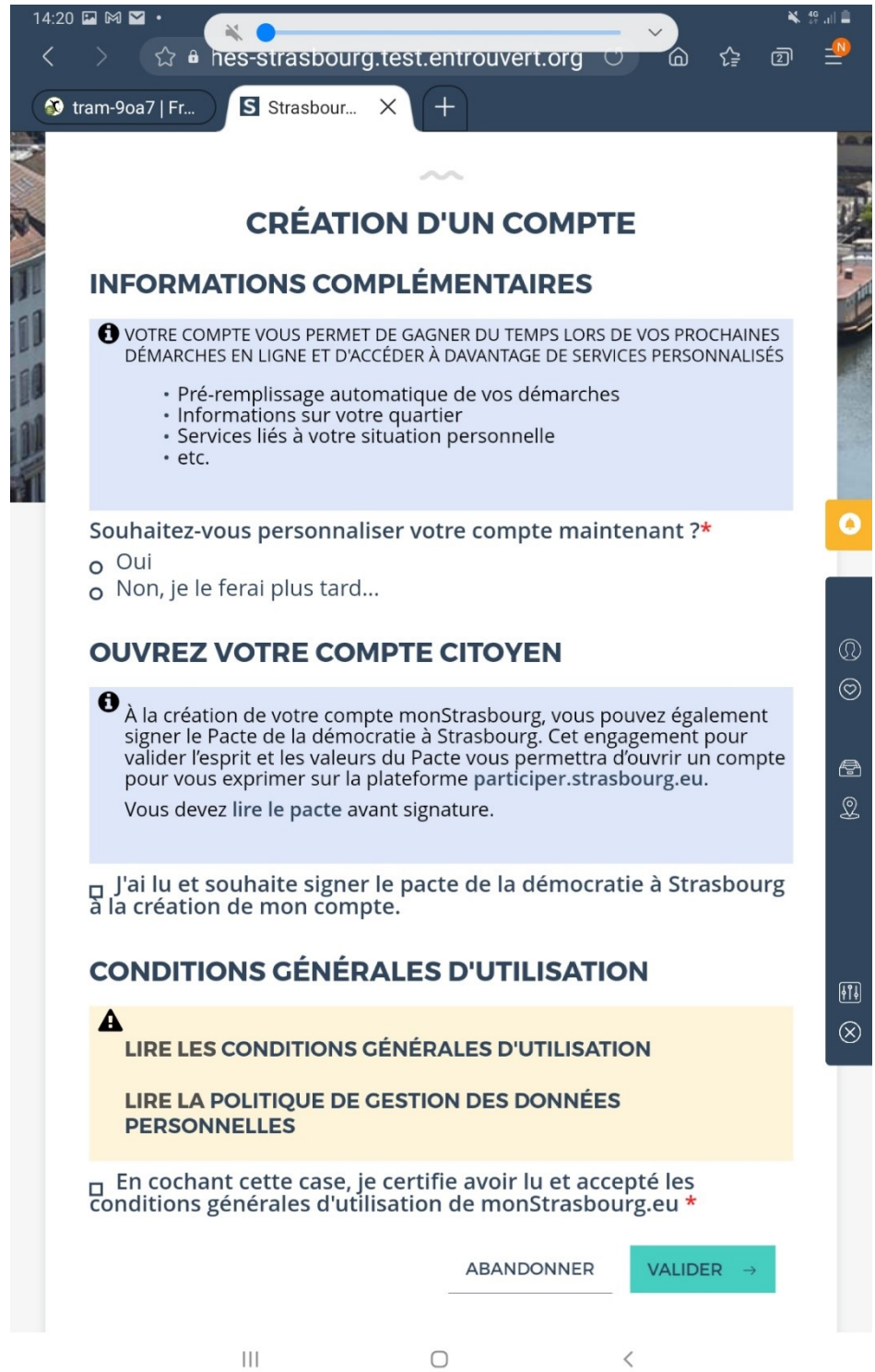

 $\bigcirc$  $\vert\vert\vert\vert$ 

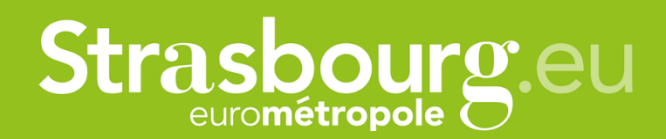

### **Suivre ses votes grâce au tableau de bord**

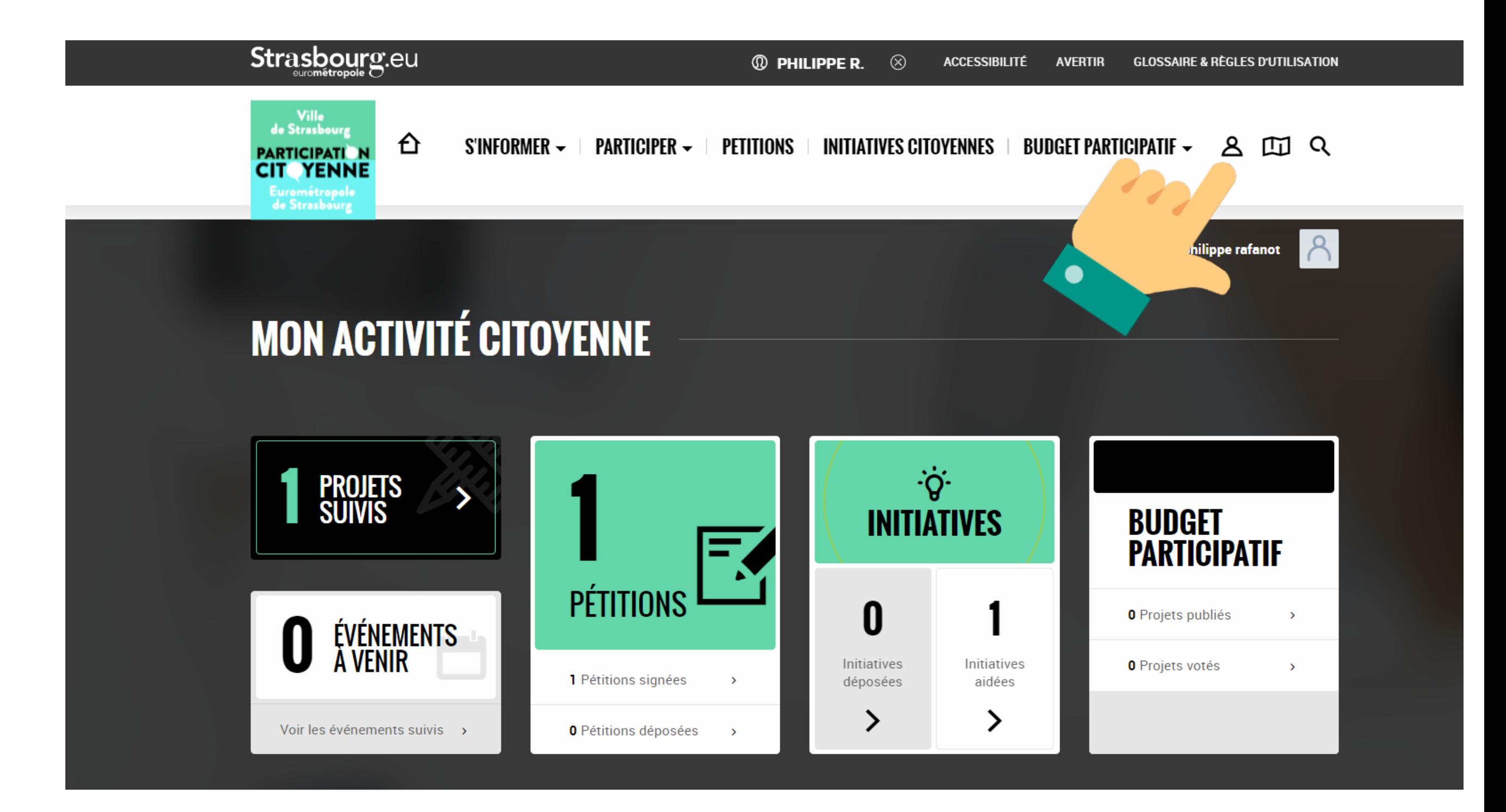